# **PingER at DESY**

### **Login**

386cottrell@pinger:~\$ssh rcottre@bastion.desy.de Warning: Permanently added the RSA host key for IP address '131.169.5.83' to the list of known hosts. rcottre@bastion.desy.de's password: Questions concerning bastion? see http://bastion.desy.de for the Bastion FAQ. [rcottre@bastion03]~%

Then login to ping.desy.de as root, no password required

[rcottre@bastion01]~% ssh root@iepm01-e17.desy.de ssh: Could not resolve hostname iepm01-e17.desy.de: Name or service not known [rcottre@bastion01]~% ssh root@ping.desy.de Last login: Wed Jun 7 08:34:45 2017 from mystphi.desy.de Welcome to DESY IT [root@iepm01-el7 ~]#

#### N.b. you can't login as rcottre

386cottrell@pinger:~\$ssh rcottre@bastion.desy.de Warning: Permanently added the RSA host key for IP address '131.169.5.83' to the list of known hosts. rcottre@bastion.desy.de's password: Questions concerning bastion? see http://bastion.desy.de for the Bastion FAQ. [rcottre@bastion03]~% ssh iepm01-el7.desy.de Creating directory '/afs/desy.de/user/r/rcottre'. Unable to create and initialize directory '/afs/desy.de/user/r/rcottre'. Welcome to DESY IT Could not chdir to home directory /afs/desy.de/user/r/rcottre: No such file or directory #The f directory does exist on bastion.desy.de [rcottre@bastion03]~% pwd /afs/desy.de/user/r/rcottre

#### **Saving stuff**

The scripts are saved in

```
[root@iepm01-el7 pinger]# ls -l /root/pinger
total 232
-rw-r--r-- 1 root root 15101 Jan 7 2000 cgi-lib.pl.txt
-rw-r--r-- 1 root root 48852 Mar 15 2016 ping_data.pl
-rw-r--r-- 1 root root 114361 Jun 11 2015 pinger-2.0.7.tar.gz
-rw-r--r-- 1 root root 6626 May 22 2009 pinger_trimmer.pl
-rw-r--r-- 1 root root 48927 Sep 20 2016 traceroute.pl
```
The cgi scripts are copied to:

```
[root@iepm01-el7 pinger]# ls -l /var/www/cgi-bin
total 112
-rwxr-xr-x 1 root root 15101 May 5 03:30 cgi-lib.pl
-rwxr-xr-x 1 root root 48852 May 5 03:29 ping_data.pl
-rwxr-xr-x 1 root root 48927 Sep 20 2016 traceroute.pl
```
# **Install pinger2.pl**

Follow the instructions at [http://www.slac.stanford.edu/comp/net/wan-mon/Pinger2/,](http://www.slac.stanford.edu/comp/net/wan-mon/Pinger2/) also see [http://www.slac.stanford.edu/comp/net/wan-mon/Pinger2](http://www.slac.stanford.edu/comp/net/wan-mon/Pinger2/Projects%20%20GARDeN.htm) [/Projects%20%20GARDeN.htm](http://www.slac.stanford.edu/comp/net/wan-mon/Pinger2/Projects%20%20GARDeN.htm) for prerequisites.

[root@iepm01-el7 ~]# **tar xzf pinger-2.0.7.tar.gz** [root@iepm01-el7 ~]# **cd pinger-2.0.7** [root@iepm01-el7 pinger-2.0.7]# **./configure** checking for a BSD-compatible install... /usr/bin/install -c checking whether build environment is sane... yes checking for gawk... gawk checking whether make sets \$(MAKE)... yes checking for bash... /bin/sh checking for perl... /usr/bin/perl checking for ping... /usr/bin/ping checking for ping6... /usr/sbin/ping6 checking for dig... /usr/bin/dig checking for lynx... /usr/bin/lynx checking for mail... /usr/bin/mail configure: creating ./config.status config.status: creating Makefile config.status: creating sw/Makefile config.status: creating docs/Makefile [root@iepm01-el7 pinger-2.0.7]# **make test\_prereqs** [root@iepm01-el7 pinger-2.0.7]# **make** Making all in sw make[1]: Entering directory `/root/pinger-2.0.7/sw' rm -f pinger.xml /usr/bin/perl [installPingerXML.pl](http://installPingerXML.pl) LYNX /usr/bin/lynx PINGV4 /usr/bin/ping PINGV6 /usr/sbin/ping6 DNSV4 /usr/local/share/pinger[/dnsV4Cmd.pl](http://dnsV4Cmd.pl) DNSV6 /usr /bin/dig SRCNAME `hostname -f` DATADIR /usr/local/share/pinger/data MAIL /usr/bin/mail > pinger.xml rm -f pinger2 echo "#! " /bin/sh > pinger2 echo "cd /usr/local/share/pinger" >> pinger2 echo "/usr/bin/perl [pinger2.pl](http://pinger2.pl)" >> pinger2 chmod ugo+x pinger2 make[1]: Leaving directory `/root/pinger-2.0.7/sw' Making all in docs make[1]: Entering directory `/root/pinger-2.0.7/docs' make[1]: Nothing to be done for `all'. make[1]: Leaving directory `/root/pinger-2.0.7/docs' make[1]: Entering directory `/root/pinger-2.0.7' make[1]: Nothing to be done for `all-am'.

make[1]: Leaving directory `/root/pinger-2.0.7'

[root@iepm01-el7 pinger-2.0.7]# **make install** Making install in sw make[1]: Entering directory `/root/pinger-2.0.7/sw' make[2]: Entering directory `/root/pinger-2.0.7/sw' /bin/sh ../mkinstalldirs /usr/local/bin /usr/bin/install -c pinger2 /usr/local/bin/pinger2 mkdir -p /usr/local/share/pinger/data /bin/sh ../mkinstalldirs /usr/local/share/pinger /usr/bin/install -c -m 644 [pinger2.pl](http://pinger2.pl) /usr/local/share/pinger/[pinger2.pl](http://pinger2.pl) /usr/bin/install -c -m 644 pinger.xsd /usr/local/share/pinger/pinger.xsd /usr/bin/install -c -m 644 pinger.xml /usr/local/share/pinger/pinger.xml /usr/bin/install -c -m 644 [dnsV4Cmd.pl](http://dnsV4Cmd.pl) /usr/local/share/pinger/[dnsV4Cmd.pl](http://dnsV4Cmd.pl) /usr/bin/install -c -m 644 beacons.txt /usr/local/share/pinger/beacons.txt /usr/bin/install -c -m 644 [installCron.pl](http://installCron.pl) /usr/local/share/pinger[/installCron.pl](http://installCron.pl) make install-data-hook make[3]: Entering directory `/root/pinger-2.0.7/sw' chmod ugo+x /usr/local/share/pinger[/installCron.pl](http://installCron.pl) chmod ugo+x /usr/local/share/pinger[/dnsV4Cmd.pl](http://dnsV4Cmd.pl) make[3]: Leaving directory `/root/pinger-2.0.7/sw' make[2]: Leaving directory `/root/pinger-2.0.7/sw' make[1]: Leaving directory `/root/pinger-2.0.7/sw' Making install in docs make[1]: Entering directory `/root/pinger-2.0.7/docs' make[2]: Entering directory `/root/pinger-2.0.7/docs' make[2]: Nothing to be done for `install-exec-am'. /bin/sh ../mkinstalldirs /usr/local/man/man1 mkdir -p -- /usr/local/man/man1 /usr/bin/install -c -m 644 ./pinger2.1 /usr/local/man/man1/pinger2.1 /bin/sh ../mkinstalldirs /usr/local/share/pinger /usr/bin/install -c -m 644 pinger2.html /usr/local/share/pinger/pinger2.html make[2]: Leaving directory `/root/pinger-2.0.7/docs' make[1]: Leaving directory `/root/pinger-2.0.7/docs' make[1]: Entering directory `/root/pinger-2.0.7' make[2]: Entering directory `/root/pinger-2.0.7' make[2]: Nothing to be done for `install-exec-am'. make[2]: Nothing to be done for `install-data-am'. make[2]: Leaving directory `/root/pinger-2.0.7' make[1]: Leaving directory `/root/pinger-2.0.7' [root@iepm01-el7 pinger-2.0.7]# **make install\_cron**

/bin/sh -c "cd /usr/local/share/pinger; /usr/bin/perl [installCron.pl"](http://installCron.pl) Prototype after '%' for main::printCronTimeInfo : %% at [installCron.pl](http://installCron.pl) line 75. Setting Cron Interval to: once every 30 minutes

Old Crontab-Content

# HEADER: This file was autogenerated at 2017-03-13 12:24:22 +0100 by puppet.

# HEADER: While it can still be managed manually, it is definitely not recommended.

# HEADER: Note particularly that the comments starting with 'Puppet Name' should

# HEADER: not be deleted, as doing so could cause duplicate cron jobs.

# Puppet Name: ssh-known-hosts

21 \*/6 \* \* \* /usr/local/sbin/fetch-ssh-known-hosts

# Puppet Name: factertoyaml

13,33,53 \* \* \* \* /usr/local/bin/facter\_to\_yaml.rb 2>/dev/null

New Crontab-Content

# HEADER: not be deleted, as doing so could cause duplicate cron jobs. # Puppet Name: ssh-known-hosts 21 \*/6 \* \* \* /usr/local/sbin/fetch-ssh-known-hosts # Puppet Name: factertoyaml 13,33,53 \* \* \* \* /usr/local/bin/facter\_to\_yaml.rb 2>/dev/null \*/30 \* \* \* \* cd /usr/local/share/pinger; perl /usr/local/share/pinger/[pinger2.pl](http://pinger2.pl) > /usr/local/share/pinger/pingerCronStat.stdout 2> /usr/local/share/pinger /pingerCronStat.stderr

Crontab successfully updated!! We are done here exiting...

#### **pinger.xml**

This is kept at /usr/local/share/pinger/pinger.xml and may need editing. In particular:

<SrcName[>ping.desy.de<](http://ping.desy.de)/SrcName>

# **Changing hostname**

```
[root@iepm01-el7 ~]# cat /etc/hostname
iepm01-el7.desy.de
[root@iepm01-el7 ~]# hostname ping
[root@iepm01-el7 ~]# hostname
ping
[root@iepm01-el7 ~]# vim /etc/hostname #To make it permanent edit this file
[root@iepm01-el7 ~]# sysctl kernel.hostname
kernel.hostname = ping
```
# **traceroute.pl**

```
[root@iepm01-el7 ~]# cd /var/www/cgi-bin
[root@iepm01-el7 cgi-bin]# wget 'http://www.slac.stanford.edu/comp/net/traceroute/traceroute.pl'
--2017-04-26 23:24:01-- http://www.slac.stanford.edu/comp/net/traceroute/traceroute.pl
Resolving www.slac.stanford.edu (www.slac.stanford.edu)... 134.79.197.200, 2620:114:d000:2716::200
Connecting to www.slac.stanford.edu (www.slac.stanford.edu)|134.79.197.200|:80... connected.
HTTP request sent, awaiting response... 200 OK
Length: 48927 (48K) [text/plain]
Saving to: âtraceroute.plâ
100%[======================================>] 48,927 71.4KB/s in 0.7s
2017-04-26 23:24:02 (71.4 KB/s) - âtraceroute.plâ saved [48927/48927]
[root@iepm01-el7 cgi-bin]# ls -l traceroute.pl
-rw-r--r-- 1 root root 48927 Sep 20 2016 traceroute.pl
[root@iepm01-el7 cgi-bin]# chmod +x traceroute.pl
[root@iepm01-el7 cgi-bin]# ls -l traceroute.pl
-rwxr-xr-x 1 root root 48927 Sep 20 2016 traceroute.pl
```
#### <http://ping.desy.de/cgi-bin/traceroute.pl> works

Try and access the web server via URL <http://iepm01-el17.desy.de/cgi-bin/traceroute.pl>, I got

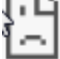

# This site can't be reached

iepm01-el17.desy.de's server DNS address could not be found.

- · Go to http://desy.de/
- · Search Google for iepm01 el17 desy de traceroute

#### ERR\_NAME\_NOT\_RESOLVED

Found it has a DNS registration, it is pingable but from the Internet (SLAC) port 80 is not responding

388cottrell@pinger:~\$nslookup iepm01-el7.desy.de Server: 134.79.111.111 Address: 134.79.111.111#53 Nonauthoritative answer: Name: iepm01-el7.desy.de Address: 131.169.5.47 391cottrell@pinger:~\$ping iepm01-el7.desy. de PING iepm01-el7.desy.de (131.169.5.47) 56(84) bytes of data. 64 bytes from iepm01-el7.desy.de (131.169.5.47): icmp\_seq=1 ttl=45 time=166 ms 64 bytes from iepm01-el7.desy.de (131.169.5.47): icmp\_seq=2 ttl=45 time=167 ms 64 bytes from iepm01-el7.desy.de (131.169.5.47): icmp\_seq=3 ttl=45 time=166 ms ^C --- iepm01 el7.desy.de ping statistics --- 3 packets transmitted, 3 received, 0% packet loss, time 2508ms rtt min/avg/max /mdev = 166.934/166.991/167.054/0.337 ms 389cottrell@pinger:~\$telnet iepm01-el7.desy.de 80 Trying 131.169.5.47... telnet: connect to address 131.169.5.47: Connection refused Exit 1